## <span id="page-0-0"></span>**Hotfix Anleitung Tulipan / DANtouch / DANLife / Cannyline / DANred / DakotaLE 7.4 / Update DANSOFTWARE**

## **Ziel des Artikels**

Wir haben den Prozess optimiert: Sie können ab sofort selbstständig HotFixes einspielen. Dieser Artikel erklärt Ihnen in einer Schritt-für-Schritt Anleitung, wie Sie diese für DANSoftware selbstständig durchführen.

## **Schritt-für-Schritt Anleitung Hotfix Dantouch / TULIPAN** 1. Entpacken Sie den Ordner **Patch** in das Verzeichnis **DANSoftware**. Anwendung 29.12.2020 14:21 Dateiordner Backup 29.12.2020 10:31 Dateiordner 29.12.2020 14:21 Client Dateiordner ClientVerteilt 29.12.2020 14:15 Dateiordner 29.12.2020 14:15 Dateiordner Java 29.12.2020 10:53 Logsaw Dateiordner 29.12.2020 11:00 ModuleConfig Dateiordner Modulelostaller 20.12.2020 14:10 Dateinedner Patch 30.12.2020 08:22 Dateiordner VersionXml 29.12.2020 14:21 Dateiordner INSTALL.LOG 29.12.2020 10:51 **77 KB** Textdokument ONWISE.EXE 09.03.2010 20:02 Anwendung 183 KB UNWISE.INI 09.03.2010 18:06 Konfigurationse 8 KB **Tipp** Sollten Sie das Verzeichnis nicht finden können, machen Sie einen Rechtsklick auf die Verknüpfung der Software auf Ihrem Desktop und wählen Sie **Dateipfad öffnen**.2. Starten Sie nun im Verzeichnis "...\DANSoftware\ModuleInstaller" den **"ProduktInstaller** als **Administrator**. (Produktinstaller markieren rechte Maustaste als Administrator ausführen). checksum.xml 17.06.2020 14:26 XML-Dokument  $9<sub>KB</sub>$ CreateShortCuts.exe 05.06.2020 11:24 Anwendung 182 KB DanInstall.jar 05.06.2020.11:24 JAR-Datei **14 KB** dbbackup.install.log 29.12.2020 14:15 Textdokument  $1$  KB ProduktInstaller 29.12.2020 14:02 Verknüpfung  $2$  KB readme.txt 17.06.2020 14:23 Textdokument 1 KB  $\sqrt{2}$  Setup.ini 02.04.2020 11:20 Konfigurationsein..  $1$  KB 29.12.2020 14:19  $3 KB$ shortcuts.ini Konfigurationsein... 3. Klicken Sie zunächst auf **Weiter**. n zur DAN Softw ш : Sie bei der In<br>spre / aas sa sige Vervleifälligung oder Verbreitung<br>se, kann schwere zivil- und strafrech

Weiter Abbrechen

## Verwandte Artikel

- [Hotfix Anleitung Tulipan /](#page-0-0)  [DANtouch / DANLife /](#page-0-0)  [Cannyline / DANred /](#page-0-0)  [DakotaLE 7.4 / Update](#page-0-0)  [DANSOFTWARE](#page-0-0)
- [Installationsanleitung zum](https://wissen.medifoxdan.de/pages/viewpage.action?pageId=60784651)  [Update DANSOFTWARE /](https://wissen.medifoxdan.de/pages/viewpage.action?pageId=60784651)  **[CANNYLINE](https://wissen.medifoxdan.de/pages/viewpage.action?pageId=60784651)**

[Update\\_Cannyline\\_V2\\_9\\_0\\_1](https://update.medifox.de:9708/DAN/Update_Cannyline_V2_9_0_1.zip) [Hotfix\\_Cannyline\\_2.9.0.5](https://update.medifox.de:9708/DAN/HotFix_Cannyline_2_9_0_5.zip) [HotFix\\_DANlife\\_Tulipan\\_2.4.0.9](https://update.medifox.de:9708/DAN/HotFix_DANlife_Tulipan_2.4.0.9_.zip) [HotFix\\_DANred\\_5.4.0.8](https://update.medifox.de:9708/DAN/Hotfix_DANred_5_4_0_8.zip) HotFix Tulipan DANtouch 5.4.0.9 [Update\\_DANlife\\_Tulipan\\_V2\\_4\\_0\\_1](https://update.medifox.de:9708/DAN/Update_DANlife_Tulipan_2_4_0_1_.zip) [Update\\_DANTouch\\_Tulipan\\_V5\\_4\\_0\\_1](https://update.medifox.de:9708/DAN/Update_DANTouch_Tulipan_V5_4_0_1.zip) [Update\\_DakotaLE\\_7.4b2](https://update.medifox.de:9708/DAN/Update_DakotaLE_7.4b2.zip)

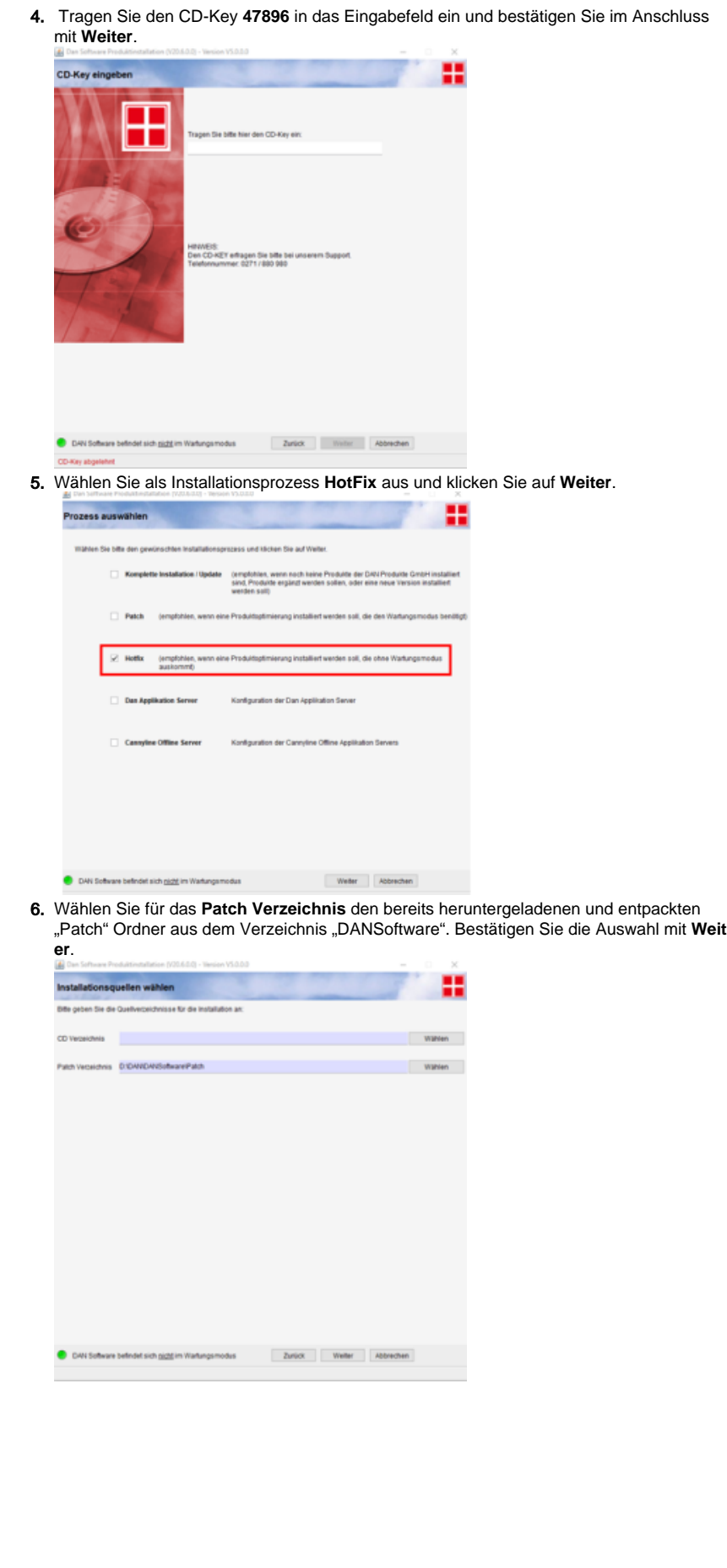

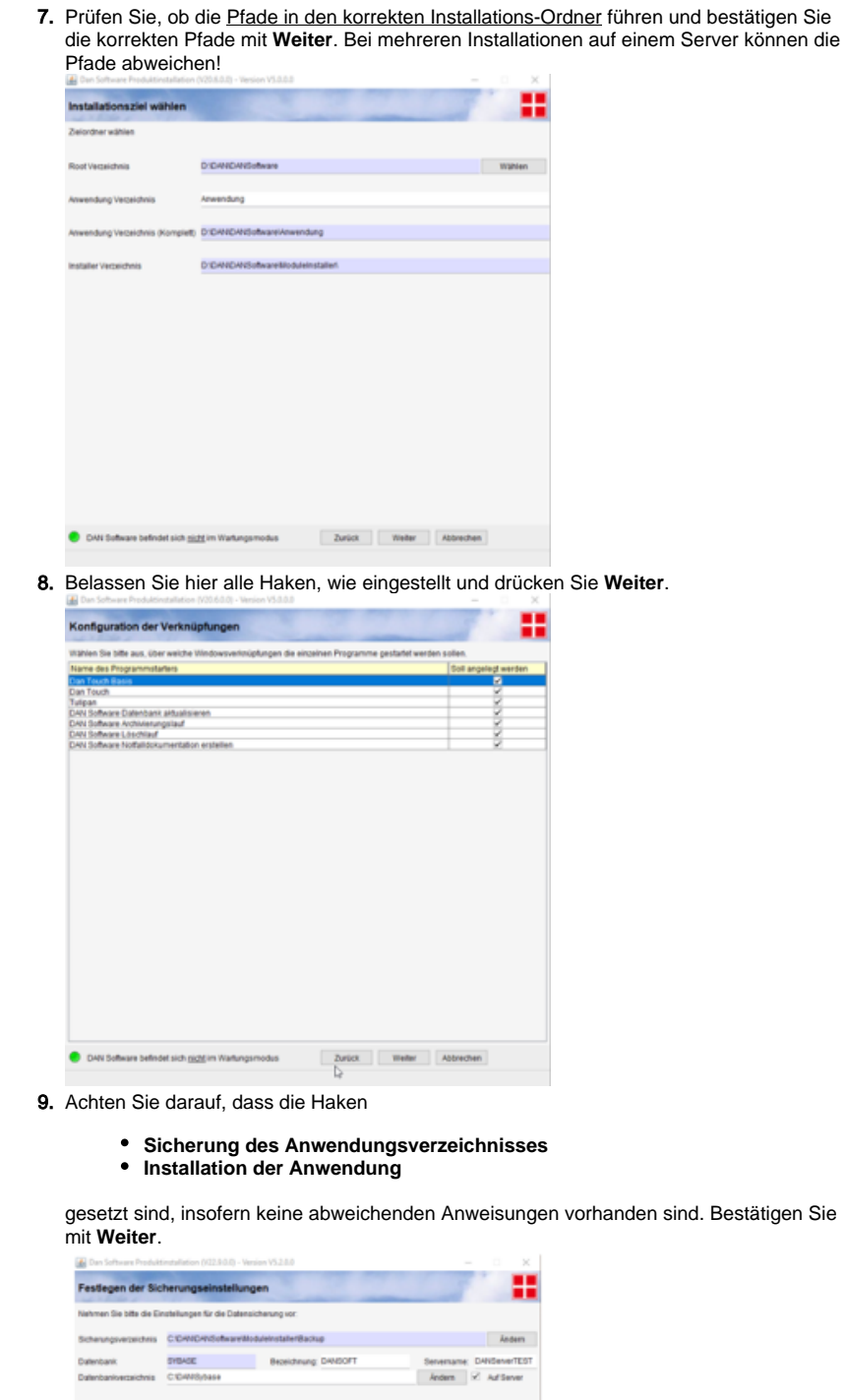

Die Aubrustik für högende affolgende affolgens affolgens.<br>
Statement (militärkeng für den visagens (militärkeng für den visagens (militärkeng)<br>
Statement (militärkeng des affolgens für den visagens (militärkeng)<br>
Statemen

 $\begin{tabular}{l|c|c|c|c} \hline \textbf{Fright} \\ \hline \textbf{D14} & \textbf{D15} & \textbf{D16} & \textbf{D16} & \textbf{D16} & \textbf{D16} & \textbf{D16} & \textbf{D16} & \textbf{D16} & \textbf{D16} & \textbf{D16} & \textbf{D16} & \textbf{D16} & \textbf{D16} & \textbf{D16} & \textbf{D16} & \textbf{D16} & \textbf{D16} & \textbf{D16} & \textbf{D16} & \textbf{D16} & \$ 

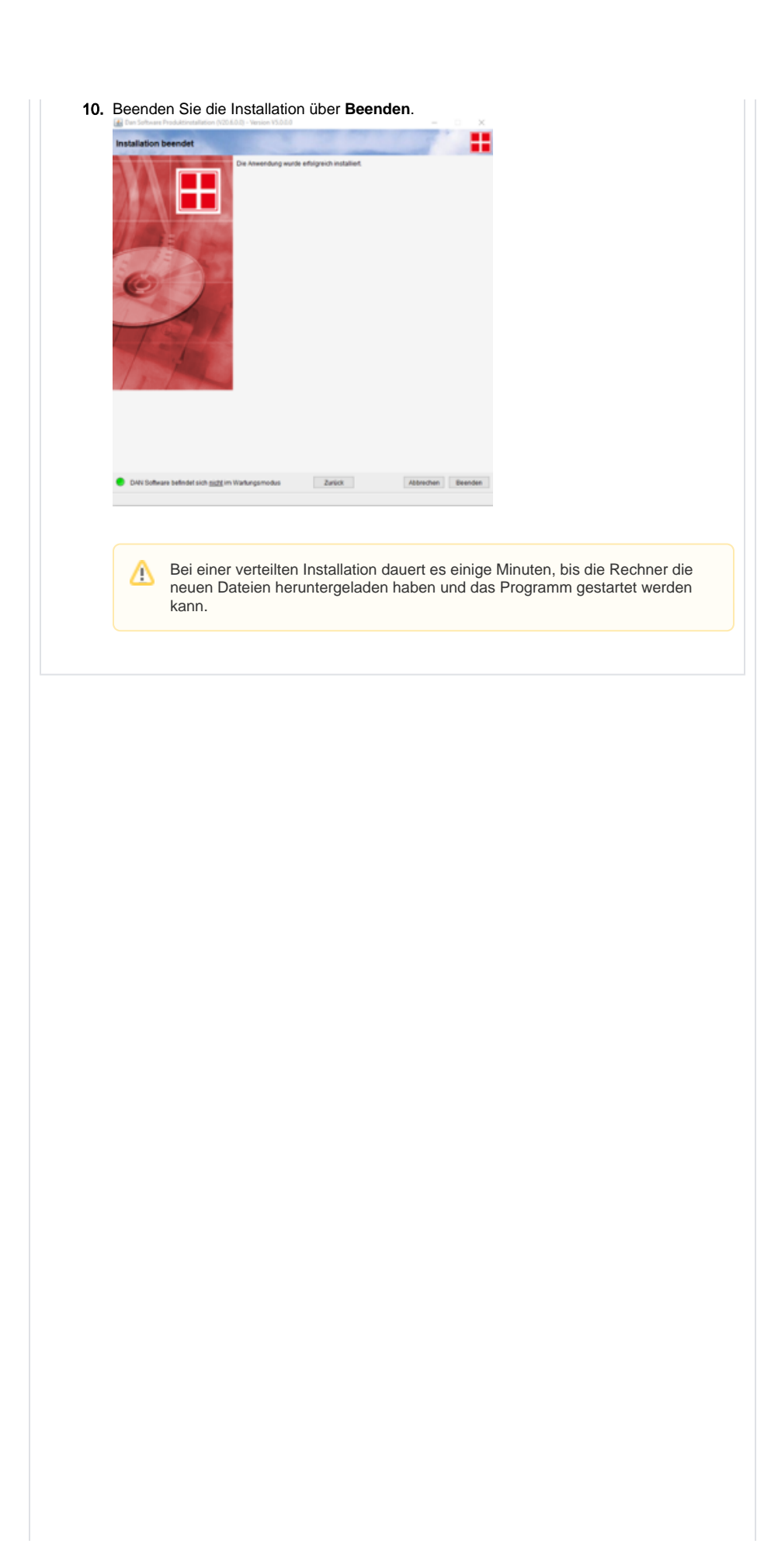

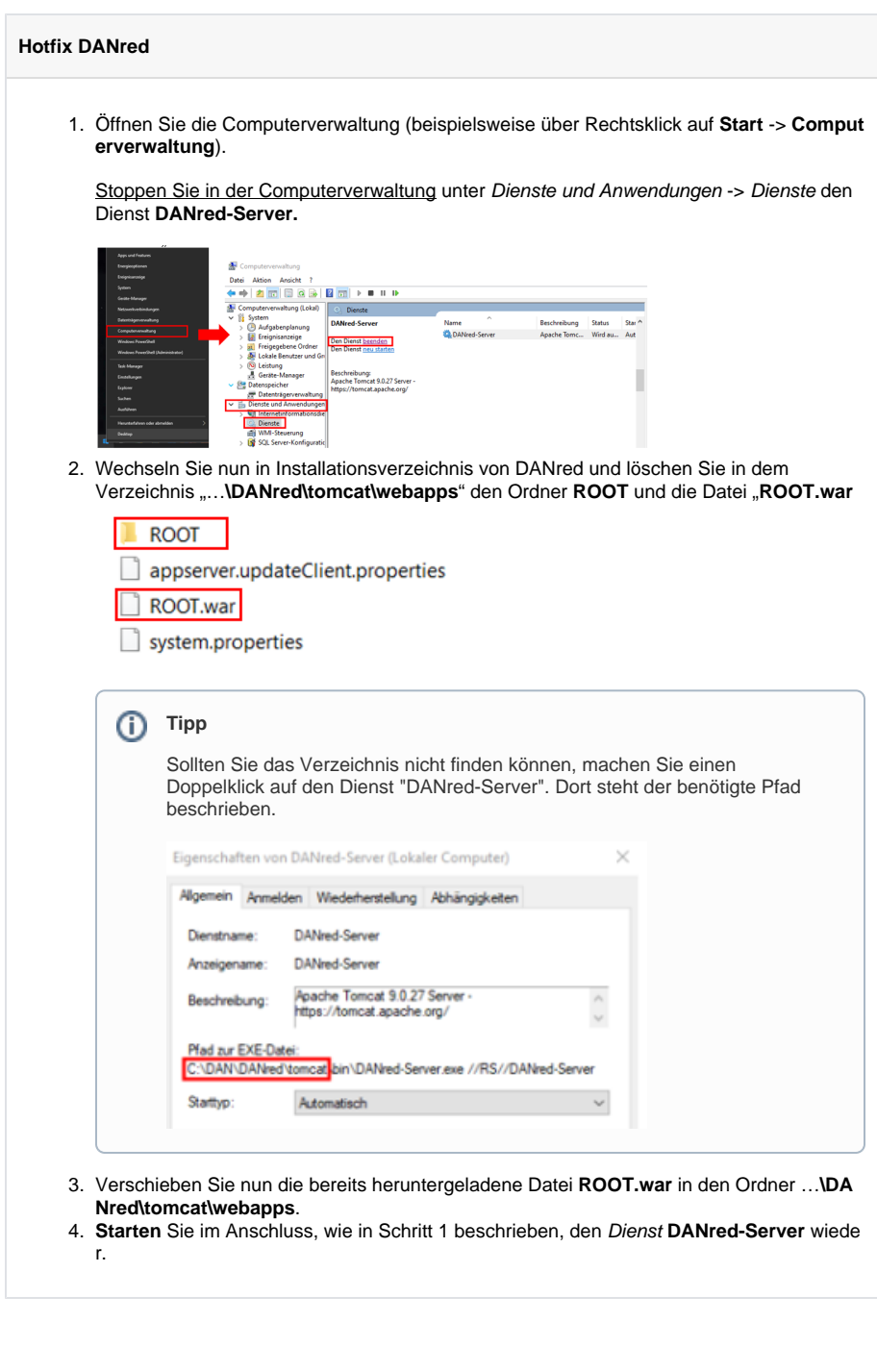

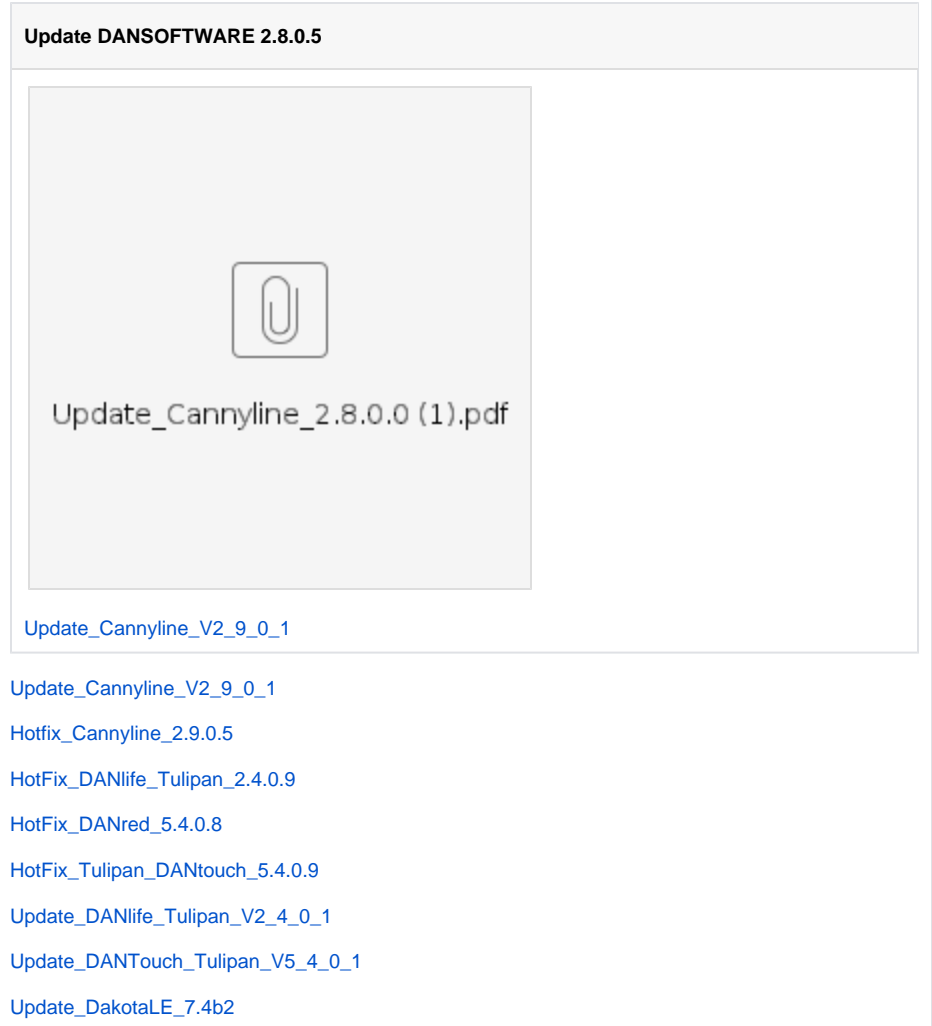